¿Cómo funciona la APP de regionalización de MIPs?

# INPUTS y sus requerimientos de formato

#### Se piden los archivos necesarios para que la App funcione (INPUTS)

- MIP nacional: botón para seleccionar y cargar una MIP cuadrada nacional (formato Excel, CSV).
- VBP regionales: botón para seleccionar y cargar una matriz VBP de regionales (formato Excel, CSV).
- GRP sectores: seleccionar un archivo que sirve para la agrupación de sectores en caso de que la MIP nacional y los VBP regionales difieran en el número de sectores (o simplemente porque se desea realizar una agregación sectorial) (formato Excel, CSV).
- Seleccionar de la metodología a utilizar parala regionalización de la MIP: FLQ o AFLQ
- Calcular MIP regionales: botón que lanza el cálculo de la regionalización de matrices

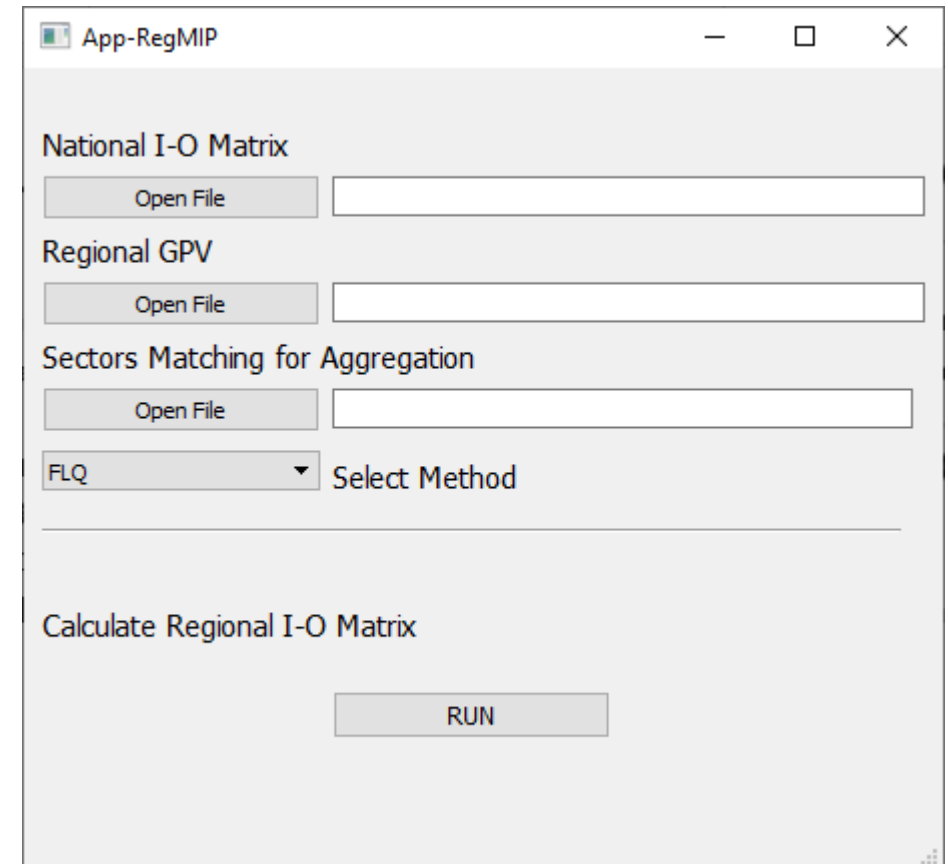

# ¿Cómo sé que funcionó correctamente?

Una vez seleccionados los archivos y ejecutado el código mediante el botón RUN, la aplicación avisa que se completo la operación.

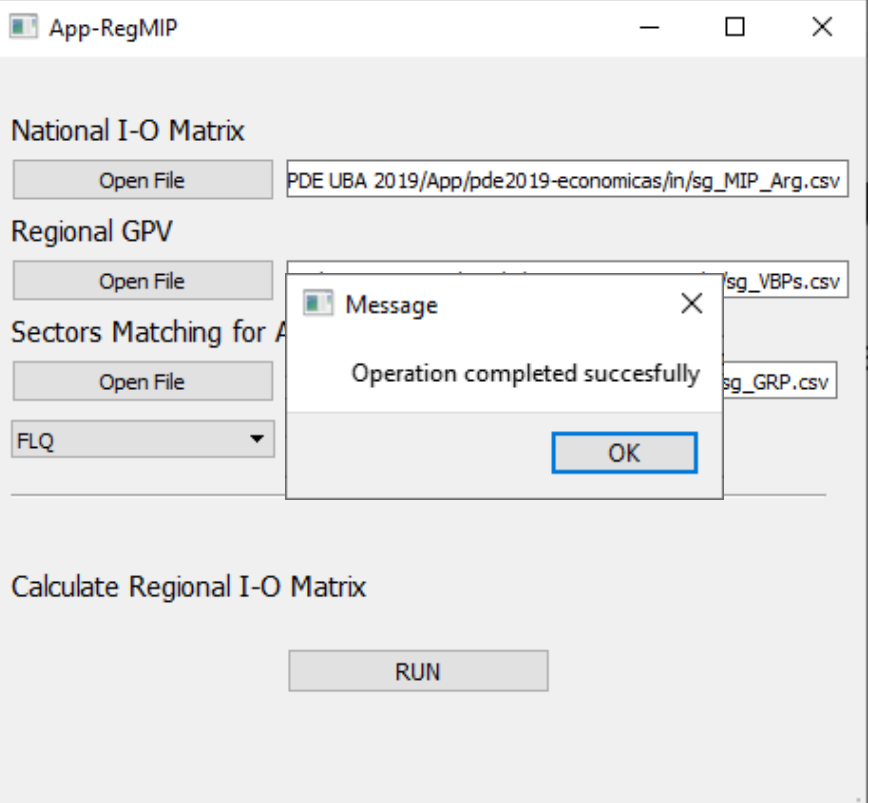

# ¿Dónde se guardan los OUTPUTS?

#### La App crea un directorio 'out-XXX' con la fecha, y dentro de ese directorio genera la salida de las matrices regionales (2 archivos Excel)

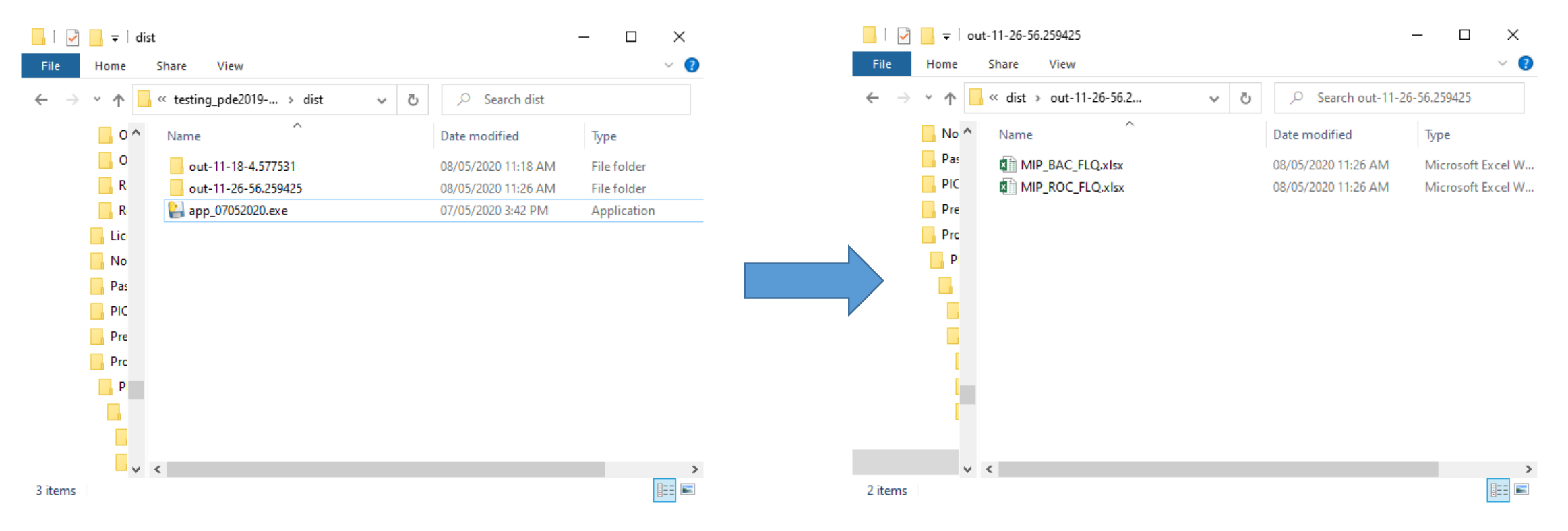

## OUTPUT – MIP regional

Esta es la vista de la hoja principal de uno de los archivos de salida.

- La matriz es cuadrada (cantidad de líneas = cantidad de columnas)
- La cantidad de columnas depende de la cantidad de sectores en los Excels de entrada.

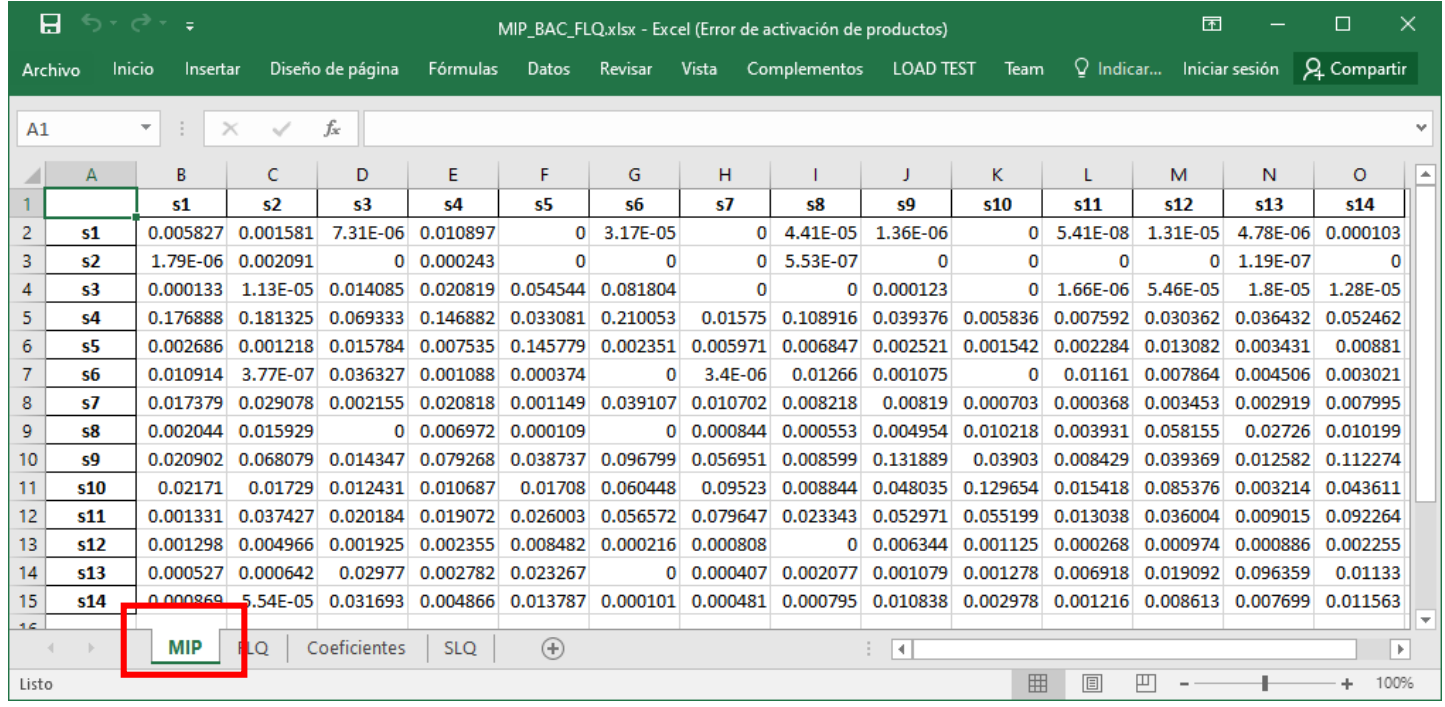

### OUTPUT – FLQ (o AFLQ)

• Otras solapas adicionales. Por ejemplo esta hace referencia al método utilizado de regionalización de la MIP.

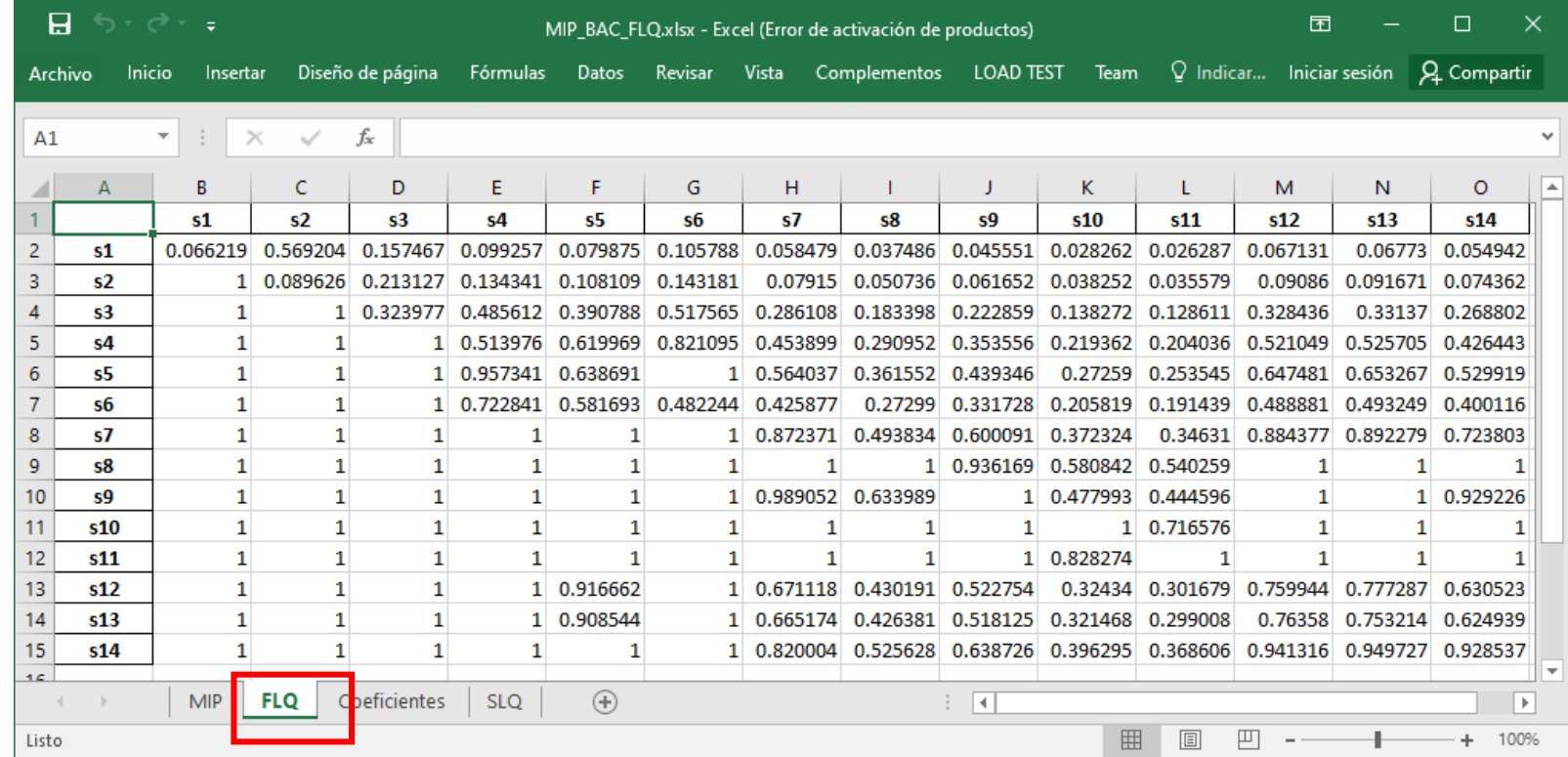

### OUTPUT - Coeficientes

• Otra solapa muestra los coeficientes calculados para la MIP regionalizada.

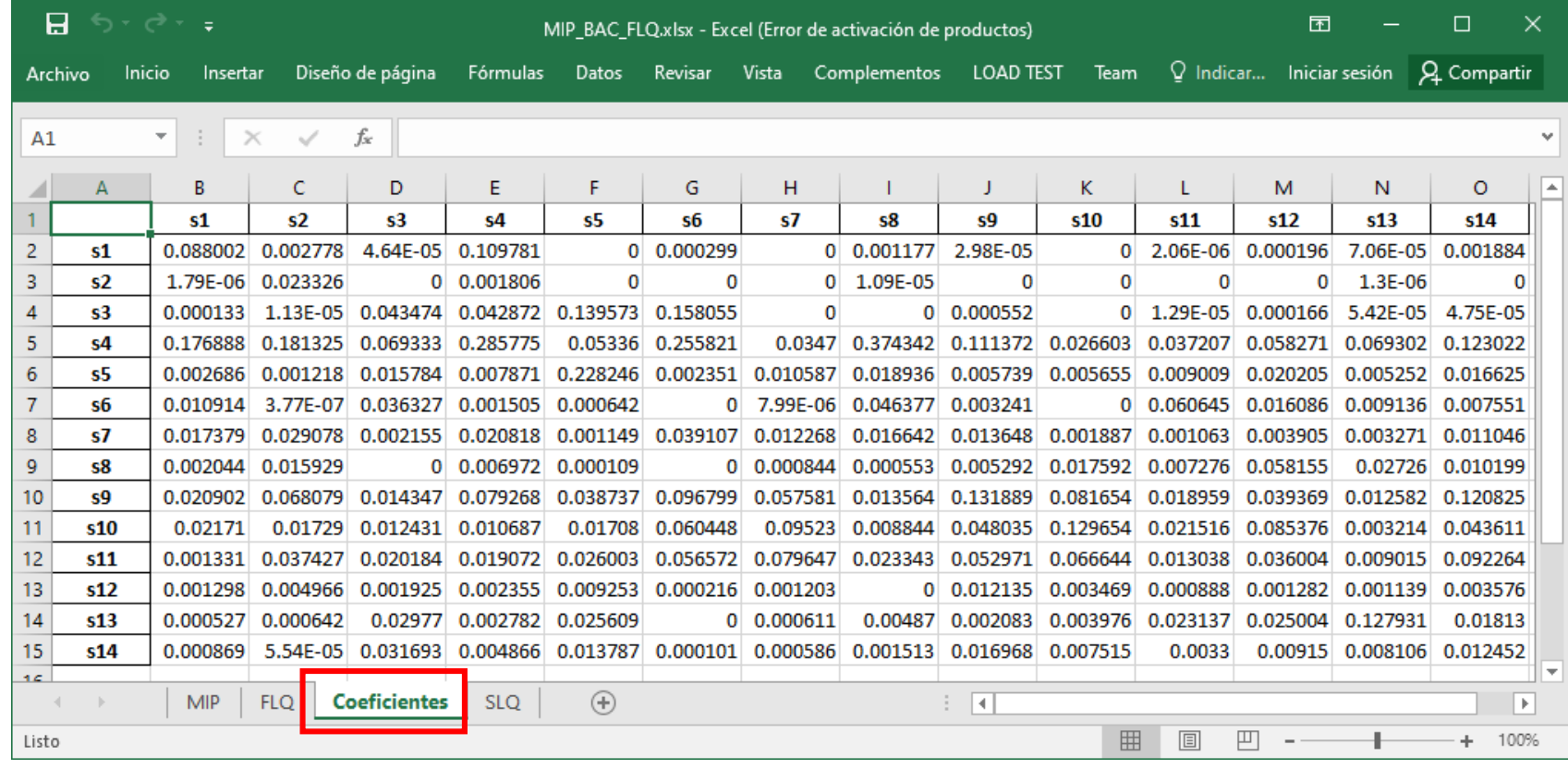

### OUTPUT - SLQ

• Otra solapa muestra los SLQ.

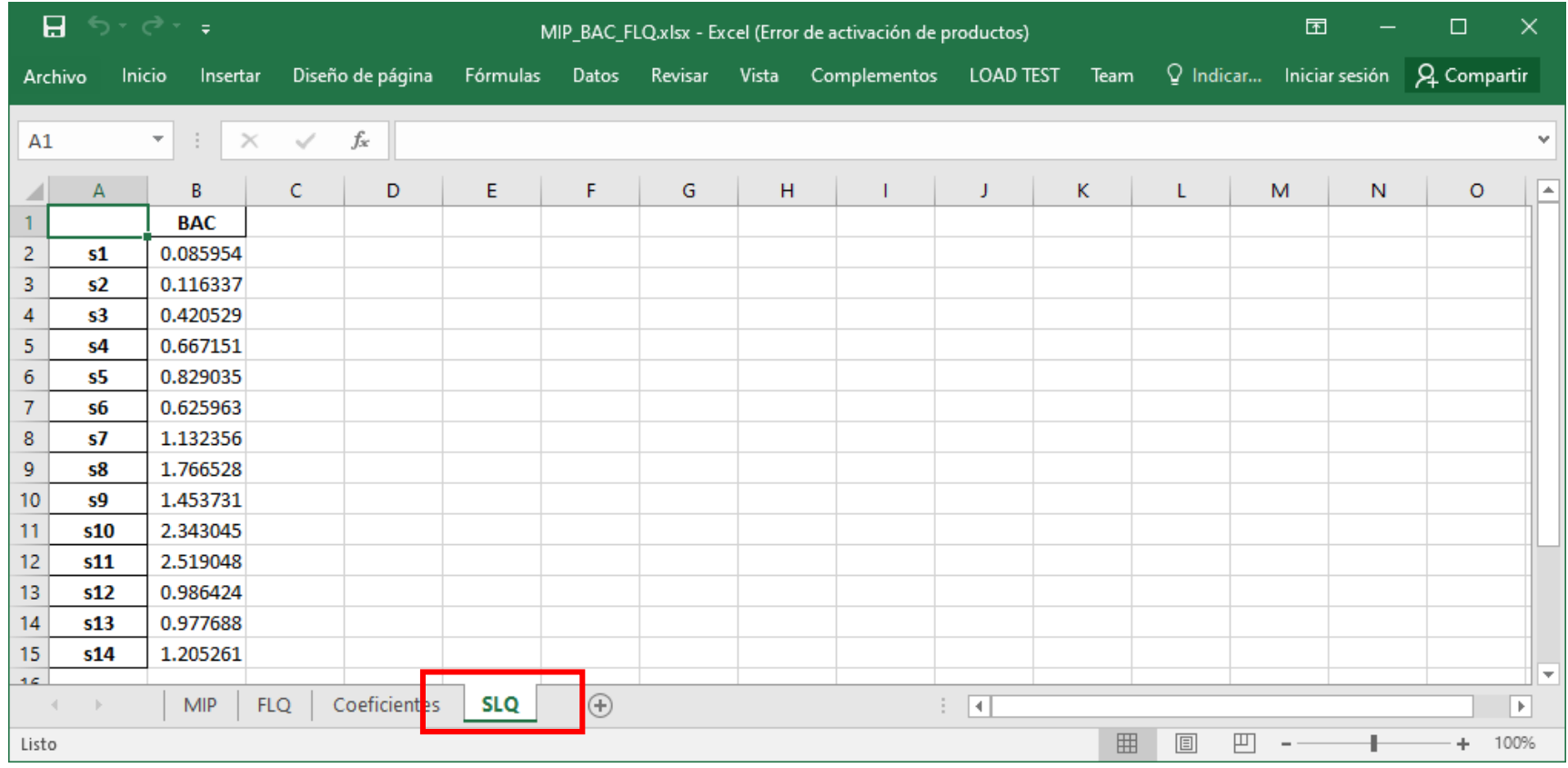